## **ОШИБЛИСЬ ПРИ ВВОДЕ ДАННЫХ РЕБЕНКА. КАК ИСПРАВИТЬ?**

Исправить ошибки в информации о ребёнке можно кнопкой «Изменить данные», в личном кабинете пользователя сайта.

Чтобы исправить допущенную ошибку нужно:

➢ Нажать на «Изменить данные»;

➢ В открывшейся форме исправить то, что нужно исправить (Ф. И. О., пол или дату рождения);

➢ Нажать «Сохранить»;

**Важно!** Если данные ребёнка ещё не подтверждены, клавиша активна родитель может изменить данные самостоятельно. Если данные ребёнка уже подтверждены, клавиша не активна – чтобы исправить ошибку родителю следует обратиться в службу поддержки Навигатора своего региона.

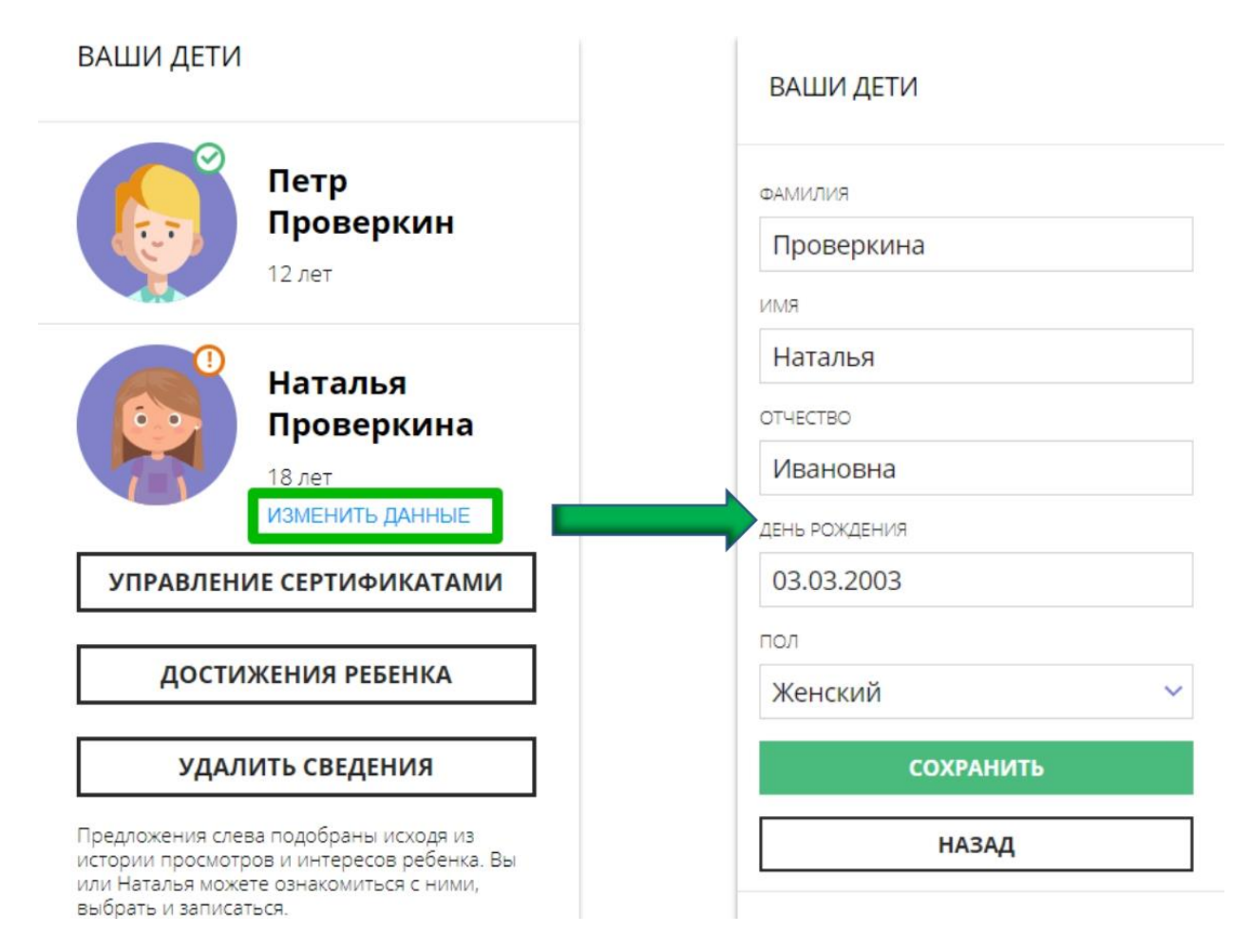

*Для увеличения* изображения навести на него курсор, нажать правой кнопкой мыши, выбрать и *нажать «Открыть картинку в новой вкладке».*